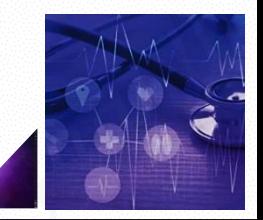

## **Biomedical Smart Devices and Characterization Tools**

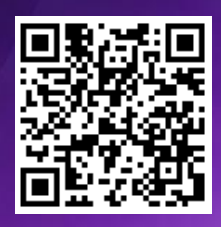

**November 18 to November 20, 2020 Bilateral Virtual Symposium France 09:00-12:10 Taiwan 16:00-19:10**

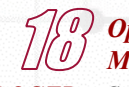

#### *Opening Session Micro/Nanofluidics for Biologial/Medical Detection and Therapies*

*Nano-tools for health*

# *Philippe ROGER Surface functionalization of polymers for antibacterial purposes and other applications*

*Cheng-Hsien LIU Bio Lab Chip for Exploring* in-vitro *Disease Models Edmond GRAVEL Micellar nanocarriers for biomedical applications Chi-Shuo CHEN Reactive Oxygen Species and Inflammatory Responses of Macrophages to Substrates with Physiological Stiffness Anne-Marie HAGHIRI Optimization of molecular enrichment in nanofluidic devices Jen-Huang HUANG Fabrication of a Self-Breathing Bronchial-like Platform toward Pulmonary Drug Screening Jean GAMBY Microfabrication and electrochemical activation of amorphous carbon nitride a-CNx working microelectrode integrated in microfluidic chips*

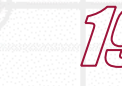

*Antoine DIET Near Field power and data transfer for health monitoring*

*Zong-Hong LIN A textile-based triboelectric nanogenerator with humidity-resistant output characteristic and its applications in self-powered healthcare sensors Nicolas VIGNAIS Preventing musculoskeletal disorders with on-body sensors and real-time biofeedback Emile MARTINCIC Porous polymer pressure sensors by sacrificial PVA patterning: a new way of tuning the sensors features* 

*Keng-Ku LIU Low-dimensional Nanomaterials for Chemical and Biological Sensing Bernard BARTENLIAN Gold surface nanostructuring for SPR/SERS biosensors and their potential use for Coronavirus diseases studies Ta-Jen YEN Three plasmonic devices for bio-sensing and bio-imaging: UTLC-SERS chip, UV photodector and plasmonic NSOM tip*

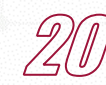

國立情華大學 UNIVersite ATIONAL TSING HUA UNIVERSITY PARIS-SACLAY

*Simulation and Optical tools for Physiology Closing remarks*

*Energy and Information for Biomedical Devices*

*Benoit LARRAT or Anthony NOVELL TBD*

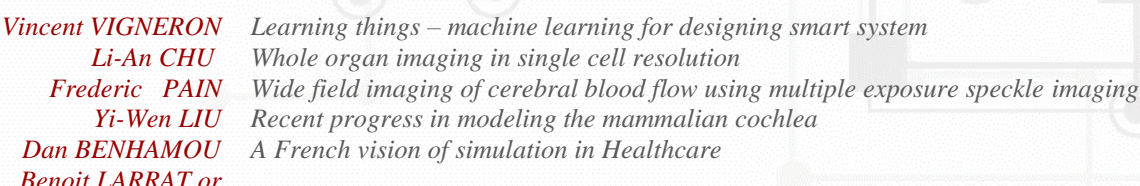

1

*Bilateral Virtual Symposium*

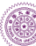

*Double Degree Programmes by joint international supervision ("cotutelle") of doctoral theses on double degrees*

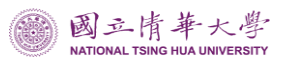

#### universit **PARIS-SACI**

### **Joining Instructions**

#### 1. **Test**

The host account will be available on November 16<sup>th</sup> for testing. Please feel free to login and confirm the voice and the webcam. (France:  $08:00-21:00$ , Taiwan:  $15:00-17<sup>th</sup>04:00$ )

#### 2. **Get the password / link**

To check the exact date and time of the meeting in your time zone, the participate are recommend to visit the registration form to get the password / link for each session. We will send the link to all the presenter even without registration.

#### 3. **Equipment**

Before joining the session, ensure your microphone and/or webcam is connected if needed. Click on the three dots and choose Settings to connect your microphone and/or webcam. The two circles representing the microphone and webcam can be clicked and turned red, meaning they are turned off. To turn them back on, click on them to make them white.

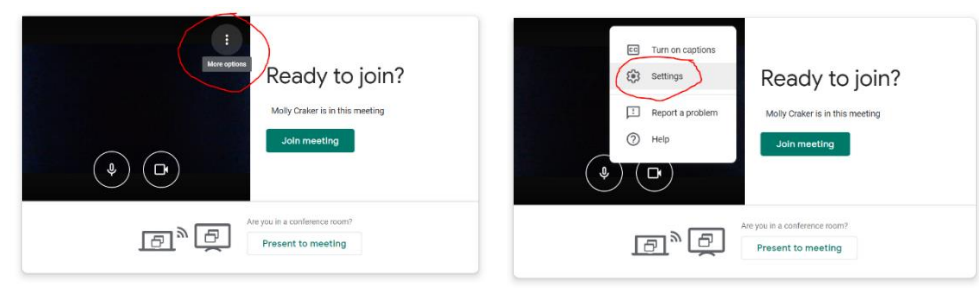

#### 4. **Join the Meeting**

When you are ready, click "Join Meeting". Rename your screen name into the following format **[Name, Name of University]**.

#### 5. **Audio or video issues during the meeting**

If you are experiencing audio or video issues, click on the three dots in the bottom right corner and click Settings. You can use the drop-down arrows to reconnect your microphone, webcam, or speakers.

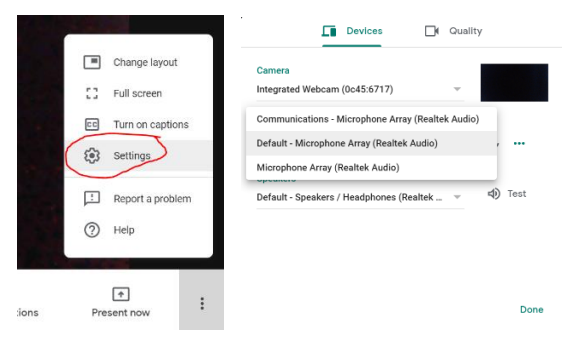

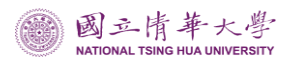

#### 6. **Chat**

Consider using the chat feature in the top right corner to instant message session participants.

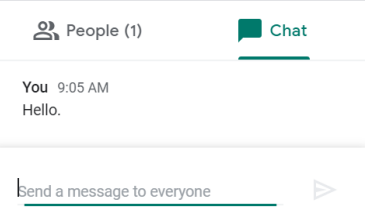

#### 7. **Mute and exit**

Use the buttons in the bottom center of the session to mute your microphone or webcam. All participants' video will be turned on and mics are muted by default basically. In addition, use the red phone button to exit the session.

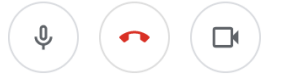

#### **8. Share screen**

(1). If you need to share your screen with all participants, click "Present Now" in the bottom right corner. Select either your entire screen or just a window.

On the window that opens, click on the screen or window you'd like to share, then click Share. To stop sharing your screen, click "Stop Sharing" in the bottom right corner.

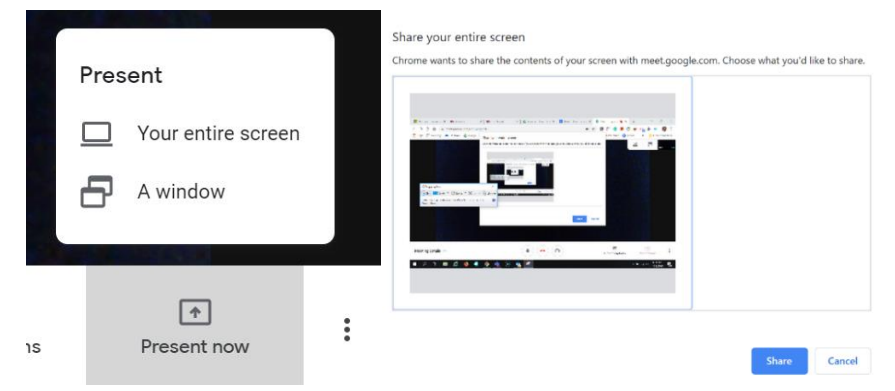

#### **9. Problem solve**

- (1). If you have any problem logging in the meeting on the day of the virtual symposium, please email the NTHU at [dic@my.nthu.edu.tw](mailto:dic@my.nthu.edu.tw).
- (2). If you have any questions during the meeting, please message the staff **NTHU-DIC** using the in-meeting chat.
- (3). If you have any questions related to the meeting or if you would like to schedule a test before the meeting, please contact Ms Audrey Chen at anchi chen $@$ mx.nthu.edu.tw